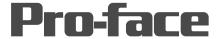

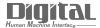

# Device/PLC Connection Manuals

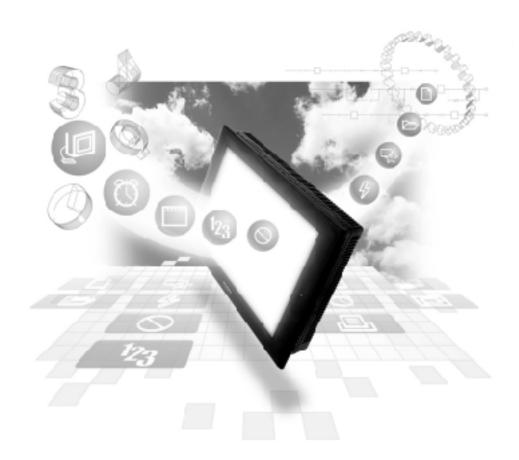

**About the Device/PLC Connection Manuals** 

Prior to reading these manuals and setting up your device, be sure to read the "Important: Prior to reading the Device/PLC Connection manual" information. Also, be sure to download the "Preface for Trademark Rights, List of Units Supported, How to Read Manuals and Documentation Conventions" PDF file. Furthermore, be sure to keep all manual-related data in a safe, easy-to-find location.

# 2.8 Yokogawa Electric

## 2.8.1 System Structure

The following describes the system structure for connecting the GP to Yokogawa Electric Corp. PLCs.

**The Cable Diagrams mentioned in the following tables are listed in the section titled "2.8.2 Cable Diagrams"**.

#### ■ FACTORY ACE Series/FA500 (using Link I/F)

| CPU   | Link I/F          | Cable Diagram     | Cables                       | GP        |
|-------|-------------------|-------------------|------------------------------|-----------|
|       | PC Link<br>Module |                   | •                            |           |
| FA500 | LC01-ON           | RS-232C           | Digital's GP-410-IS00-O (5m) |           |
|       |                   | (Cable Diagram 1) |                              |           |
|       | LC02-ON           | RS-232C           | RS-232C                      |           |
|       |                   | (Cable Diagram 1) | Digital's                    |           |
|       |                   |                   | GP410-IS00-O (5m)            | GP Series |
|       |                   | RS-422            |                              | GF Selles |
|       |                   | (Cable Diagram 2) |                              |           |
|       |                   | RS-422 1:n        |                              |           |
|       |                   | communication *1  |                              |           |
|       |                   | (Cable Diagram 3) |                              |           |

#### \* 1 1:n Communication

The system structure of 1:n communication for Yokogawa PLCs (**FA500**), or equipment supporting its protocol (n#), and a GP unit (1) used as an upper link protocol is described here.

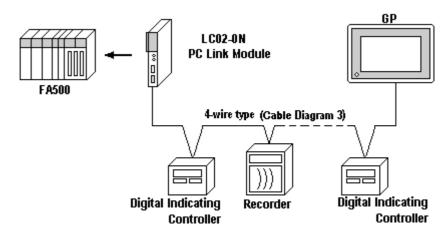

(See next page)

(Continued from previous page)

- \* FA500 and equipment (Digital Indicating Controller, <UT37/38/2000> and Recorder, <µR-Series>...etc) supporting the same protocol are hereafter referred to as *PA Equipment*.
- Be sure to use only one GP in the system.
- In the Link above, maximum 32 PA Equipment can be connected to one GP.
- When Sequence Control is unnecessary, the system structure is possible without the PLC.
- Using the method above, Unit No. s 1~16 can be setup; a Unit No. of 17 or higher cannot be used.

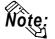

Wherever RS-422 appears in the table, RS-485 can be used on the PLC.

#### ■ FACTORY ACE Series/FA-M3 (using Link I/F)

| СРИ                   | Link I/F          | Cable Diagram        | Cables | GP        |
|-----------------------|-------------------|----------------------|--------|-----------|
|                       | PC Link<br>Module |                      | •      |           |
| F3SP10-0N             | F3LC 01-1N        | RS-232C              |        |           |
|                       |                   | (Cable Diagram 4)    |        |           |
| F3SP20-0N, F3SP21-0N, | F3LC 11-1N        | RS-232C              |        |           |
| F3SP25-2N, F3SP28-3N, | F3LC11-1F         | (Cable Diagram 4)    |        |           |
| F3SP30-0N, F3SP35-5N, | F3LC 12-1F        |                      |        |           |
| F3SP38-6N, F3SP53-4H, | F3LC 11-2N        | RS-422 (4-wire type) |        |           |
| F3SP58-6H, F3FP36-3N, |                   | (Cable Diagram 2)    |        |           |
| F3SP28-3S, F3SP38-6S, |                   | RS-422 (2-wire type) |        | GP Series |
| F3SP53-4S, F3SP58-6S, |                   | (Cable Diagram 5)    |        |           |
| F3SP59-7S             | F3LC 11-2N        | RS-422, 4-wire type  |        |           |
|                       |                   | 1:n communication *1 |        |           |
|                       |                   | (Cable Diagram 3)    |        |           |
|                       |                   | RS-422, 2-wire type  |        |           |
|                       |                   | 1:n communication    |        |           |
|                       |                   | (Cable Diagram 6)    |        |           |

#### \*11:n Communication

The system structure of 1:n communication for Yokogawa PLCs (FA-M3), or equipment supporting its protocol (n#), and a GP unit (1) used as an upper link protocol is described here.

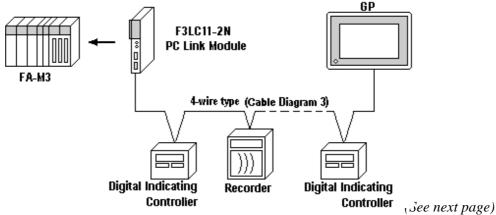

GP-PRO/PBIII for Windows Device/PLC Connection Manual

- \* FA-M3 and equipment (Digital Indicating Controller, <UT37/38/2000> and Recorder, <mR-Series>...etc) supporting the same protocol is referred to as *PA Equipment*, below.
- Be sure to use only one GP in the system.
- In the Link above, maximum 32 PA Equipment can be connected to one GP.
- When Sequence Control is unnecessary, the system structure can be created without the PLC.
- In the method above, Unit No. of 1~16 can be setup; a Unit No. of 17 or more cannot be used.

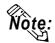

Wherever RS-422 appears in the table, RS-485 can be used on the PLC.

## ■ FACTORY ACE Series/FA-M3 (CPU Direct Connection)

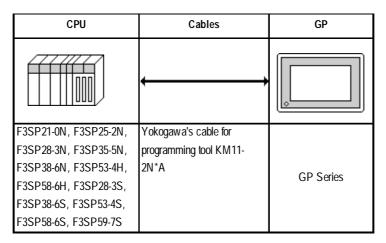

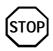

Two GP units cannot be connected at the same time using the PC Link I/F.

## **■ STARDOM Standalone Type Controller**

| СРИ | Cables            | GP        |
|-----|-------------------|-----------|
| FCN | RS-232C           | CD Corios |
| FCJ | (Cable Diagram 4) | GP Series |

# 2.8.2

#### **Cable Diagrams**

The cable diagrams illustrated below and the cable diagrams recommended by Yokogawa Electric may differ, however, using these cables for your PLC operations will not cause any problems.

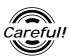

Ground your PLC's FG terminal according to your country's applicable standard. For details, refer to the corresponding PLC manual.

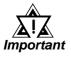

- Connect the FG line of the Shield cable to either the GP or PLC, depending on your environment. When using a connector hood and grounding the FG line, be sure to use an electrical conductor. The following connection diagrams show examples for connecting a shielded cable to the PLC.
- For the RS-232C connection, use a cable length less than 15m.
- If a communications cable is used, it must be connected to the SG (signal ground).
- For the RS-422 connection, refer to Yokogawa's PLC manual for the cable length.

#### Cable Diagram 1 (RS-232C)

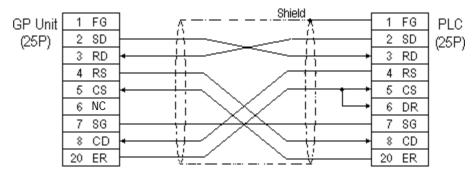

#### Cable Diagram 2 (RS-422)

• When using Digital's RS-422 connector terminal adapter GP070-CN10-0

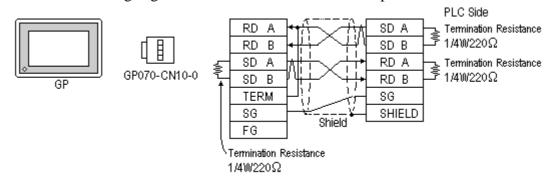

• When using Digital's RS-422 Cable, GP230-IS11-0

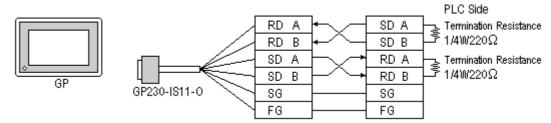

When making your own cable connections

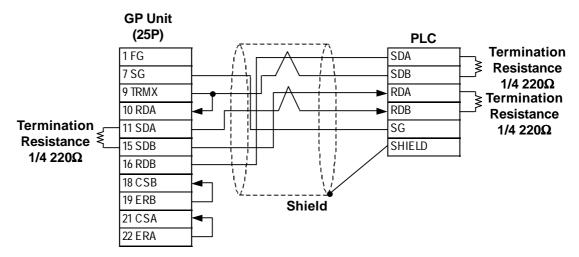

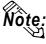

- When making your own connections, we recommend using Hitachi Densen's CO-SPEV-SB(A)3P\*0.5SO cable.
- When connecting the #9 and #10 pins in the GP Serial I/F, a termination resistance of  $100\Omega$  is added between RDA and RDB.

#### Cable Diagram 3 (RS-422)

The diagrams below are examples of wire connections on both ends of the GP and PLC. Setup the termination resistors on both ends of the equipment, as illustrated.

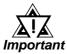

- Be careful as the reading of the A signal and B signal is opposite on the GP and the LC02-0N (PLC).
- Make the PC Link I/F Station Number from 2 to 32.
- Setup the PA unit connected to the GP using different Unit Numbers. An error will develop if multiple PA units are setup using the same Unit Number. When an error occurs, the error message "Recieving Data Error occurs (02:FD:\*\*)" (\*\* indicates the unit No.) will appear.
- Setup the GP (1) and PA units (n#) with the same Communication Settings.

• When using Digital's RS-422 connector terminal adapter GP070-CN10-0

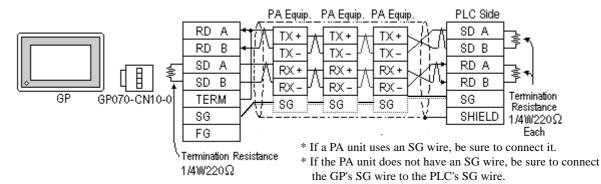

#### • When using Digital's RS-422 Cable, GP230-IS11-0

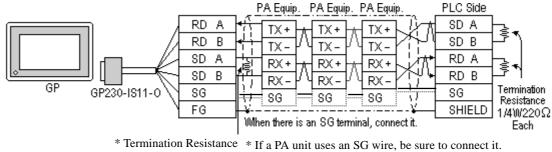

- \* If the PA unit does not have an SG wire, be sure to connect the GP's SG wire to the PLC's SG wire.
- When making your own cable connections

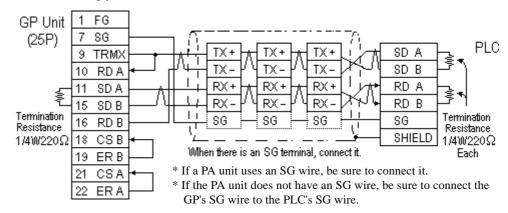

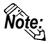

When connecting the #9 and #10 pins in the GP Serial I/F, a termination resistance of  $100\Omega$  is added between RDA and RDB.

#### Cable Diagram 4 (RS-232C)

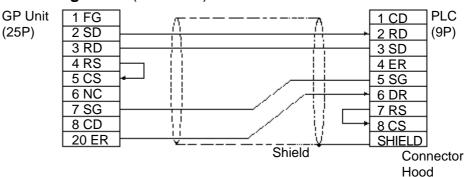

#### Cable Diagram 5 (RS-422)

• When using Digital's RS-422 connector terminal adapter GP070-CN10-0

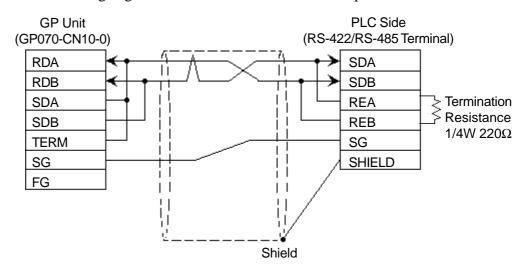

• When using Digital's RS-422 cable, GP230-IS11-0

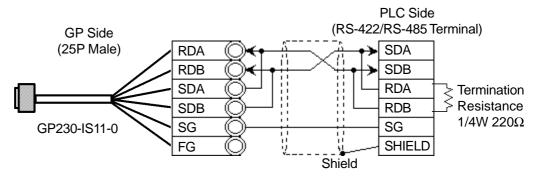

• When making your own cable connections

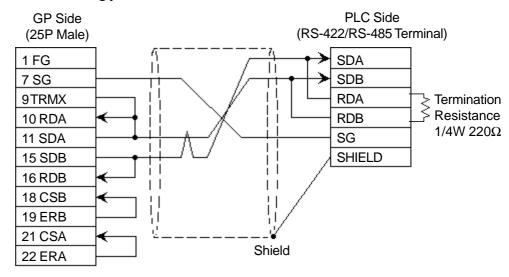

#### Cable Diagram 6 (RS-422)

• When using Digital's RS-422 connector terminal adapter GP070-CN10-0

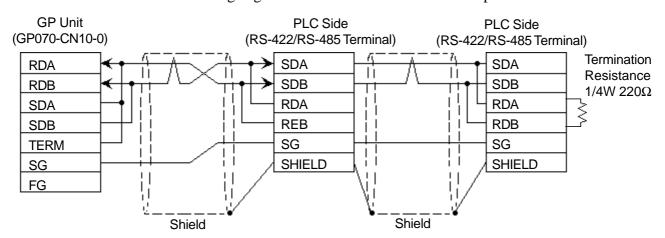

• When using Digital's RS-422 cable, GP230-IS11-0

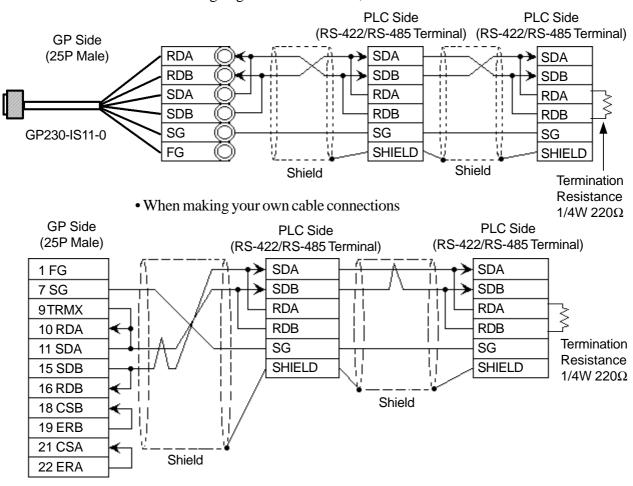

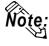

- If the connection is terminated while 2-wire type communication is being carried out, use the 2-wire termination resistance switch on the PC link module (F3LC11-2N).
- The names of the poles A and B are reversed between the GP and the PLC.

# 2.8.3 Supported Devices

The following describes the range of devices supported by the GP.

■ FA500 (1:1 communication) Setup System Area here.

| Device                  | Bit Address     | Word Address    | Particulars          |      |
|-------------------------|-----------------|-----------------|----------------------|------|
| Input Relay             | X00201 ~ X61164 | X00201 ~ X61149 | ÷16+]) *1*2          |      |
| Output Relay            | Y00201 ~ Y61164 | Y00201 ~ Y61149 | <u>÷16+</u> ]) *1*2  |      |
| Internal Relay          | 10001 ~ I2048   | 10001 ~ I2033   | ÷16+1 *2             |      |
| Joint Relay             | E0001 ~ E2048   | E0001 ~ E2033   | <u>÷16∓</u> ])       |      |
| Special Relay           | M001 ~ M512     | M001 ~ M497     | ÷16+]) *2*3          |      |
| Link Relay              | L0001 ~ L1024   | L0001 ~ L1009   | <u>÷16+</u> ]) *2 *3 |      |
| Timer (contact)         | T001 ~ T256     |                 | *2                   |      |
| Counter (contact)       | C001 ~ C256     |                 | *2                   | L/H  |
| Timer (current value)   |                 | TP001 ~ TP256   | *2                   | L/11 |
| Timer (setup value)     |                 | TS001 ~ TS256   | *2                   |      |
| Counter (current value) |                 | CP001 ~ CP256   | *2                   |      |
| Counter (setup value)   |                 | CS001 ~ CS256   | *2                   |      |
| Data Register           |                 | D0001 ~ D2048   | Bit 5 *2             |      |
| Common Register         |                 | B0001 ~ B2048   | Bit   5] *2          |      |
| Special Register        |                 | Z001 ~ Z128     | Bit   5] *2*3        |      |
| Link Register           |                 | W0001 ~ W1024   | Bit   5] *2*3        |      |

<sup>\* 1</sup> The value of the terminal number (bit),  $01\sim49$ , of the last two digits for the Input Relay and Output Relay can only be a multiple of 16+1.

$$X \xrightarrow{002} 01$$
Slot No. Terminal No.

\* 2 Write the CPU Number (1~4) in front of the device name.

E.g. For Internal Relay 10001, CPU #3:

$$\frac{3}{10001}$$
Device Name
CPU No.

\* 3 Cannot perform data write.

## **■ FA500** (1:n communication)

Setup System Area here.

| Device                  | Bit Address     | Word Address    | Particulars         |
|-------------------------|-----------------|-----------------|---------------------|
| Input Relay             | X00201 ~ X61164 | X00201 ~ X61149 | ÷16+]) *1*2         |
| Output Relay            | Y00201 ~ Y61164 | Y00201 ~ Y61149 | <u>÷16+</u> ]] *1*2 |
| Internal Relay          | 10001 ~ 12048   | 10001 ~ I2033   | <u>÷16+</u> ]) *²   |
| Joint Relay             | E0001 ~ E2048   | E0001 ~ E2033   | <u>÷16∓</u> ])      |
| Special Relay           | M001 ~ M512     | M001 ~ M497     | <u>÷16+</u> ]) *2*3 |
| Link Relay              | L0001 ~ L1024   | L0001 ~ L1009   | <u>÷16+</u> ]] *2*3 |
| Timer (contact)         | T001 ~ T256     |                 | *2                  |
| Counter (contact)       | C001 ~ C256     |                 | *2<br>1/H           |
| Timer (current value)   |                 | TP001 ~ TP256   | *2                  |
| Timer (setup value)     |                 | TS001 ~ TS256   | *2                  |
| Counter (current value) |                 | CP001 ~ CP256   | *2                  |
| Counter (setup value)   |                 | CS001 ~ CS256   | *2                  |
| Data Register           |                 | D0001 ~ D2047   | Bit 1 51 *2         |
| Common Register         |                 | B0001 ~ B2047   | Bit 1 51 *2         |
| Special Register        |                 | Z001 ~ Z128     | Bit 1 51 *2*3       |
| Link Register           |                 | W0001 ~ W1024   | Bit 1 51 *2*3       |

\* 1 When setting Word Address, set the value of the terminal number, 01~49, of the last two digits for the Input Relay and Output Relay to a multiple of 16+1.

$$X \xrightarrow{002} \xrightarrow{01}$$
 Slot No.  $\longrightarrow$  Terminal No.

\* 2 Write the CPU Number (1~4) in front of the device name.

E.g. For Internal Relay 10001, CPU #3:

\* 3 Cannot perform data write.

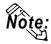

When setting tags up in GP-PRO/PBIII for Windows, the PLC Station number can be specified during address Input. If a station number is not indicated, it automatically uses the previously entered station number. (The initial default value is 1.)

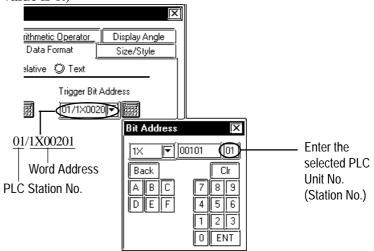

#### **■ FA-M3** (1:1 Communication)

Setup System Area here.

| Device                  | Bit Address     | Word Address      | Particulars       |
|-------------------------|-----------------|-------------------|-------------------|
| Input Relay             | X00201 ~ X71664 | X00201 ~ X71649   | ÷16+]) *1 *2      |
| Output Relay            | Y00201 ~ Y71664 | Y00201 ~ Y71649   | <u>÷16∓</u> ]) *1 |
| Internal Relay          | 100001 ~ 165535 | 100001 ~ 165521   | <u>÷16∓</u> ]]    |
| Joint Relay             | E0001 ~ E4096   | E0001 ~ E4081     | <u>÷16∓</u> ]]    |
| Special Relay           | M0001 ~ M9984   | M0001 ~ M9969     | <u>÷16∓</u> ]]    |
| Link Relay              | L00001 ~ L78192 | L00001 ~ L78177   | <u>÷16+</u> ]] *6 |
| Timer (contact)         | T0001 ~ T3072   |                   | *2                |
| Counter (contact)       | C0001 ~ C3072   |                   | *2                |
| Timer (current value)   |                 | TP0001 ~ TP3072   |                   |
| Timer (setup value)     |                 | TS0001 ~ TS3072   | *2<br>L/H         |
| Counter (current value) |                 | CP0001 ~ CP3072   | L/III             |
| Counter (setup value)   |                 | CS0001 ~ CS3072   | *2                |
| Data Register           |                 | D00001 ~ D65535   | Bit ] 5]          |
|                         |                 | B00001 ~ B065536  |                   |
| File Register           |                 | B065537 ~ B131072 | Bit 1 5 1 *3*4    |
| riie Regisiei           |                 | B131073 ~ B196608 | <u>Bit i C i</u>  |
|                         |                 | B196609 ~ B262144 |                   |
| Joint Register          |                 | R0001 ~ R4096     | Bit 1 51          |
| Special Register        |                 | Z001 ~ Z1024      | Bit 1 51          |
| Link Register           |                 | W00001 ~ W74096   | Bit 151 *5*6      |

(See next page)

\*1 The value of the terminal number (bit), 01~49, of the last two digits for the Input Relay and

Output Relay can only be a multiple of 16 + 1.

E.g. For X00201

$$X \xrightarrow{002} 01$$
Slot No. Terminal No.

- \*2 Cannot perform data write.
- \*3 File registers are each 65,535 words on your GP application.

You cannot extend over more than a single data "block" when performing the following features.

Be sure to set these features' settings so they are within a single data block.

- 1) "a-tag" settings
- 2) Performing Block read/write from Pro-Server
- 3) Desginating the "Convert from" and "Conver to" address for the "Address Conversion" features
- \*4 When using a PC Link module, only Link Register up to B99999 can be used.
- \*5 A total of up to 4,096 link registers can be used.
- \*6 Enter Link Relay (L) and Link Register (W) data as follows:
  - (Ex.) When entering Link Relay "L71024" data.

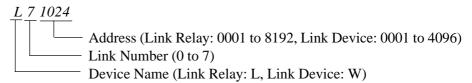

The address data's left-most digit is the Link Number, and the next four digits are the address.

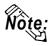

• Write the CPU Number (1~4) in front of the device name.

E.g. For Internal Relay I0001, CPU #3:

3 0001

CPU No.

**Device Name** 

• The range of device that can be used will vary depending on the type of PLC.

For detailed information refer to the Yokogawa's Sequnce CPU manual.

#### ■ FA-M3 (1:n Communication)

Setup System Area here.

| Device                  | Bit Address     | Word Address    | Particulars         |     |
|-------------------------|-----------------|-----------------|---------------------|-----|
| Input Relay             | X00201 ~ X71364 | X00201 ~ X71349 | <u>÷16∓</u> ]) *1*2 |     |
| Output Relay            | Y00201 ~ Y71364 | Y00201 ~ Y71349 | <u>÷16∓</u> ]) *¹   |     |
| Internal Relay          | 10001 ~ 132768  | 10001 ~ 132753  | ÷16+]]              |     |
| Joint Relay             | E0001 ~ E4096   | E0001 ~ E4081   | <u>÷16∓]</u> ]      |     |
| Special Relay           | M0001 ~ M9984   | M0001 ~ M9969   | <u>÷16∓</u> ])      |     |
| Link Relay              | L00001 ~ L72048 | L00001 ~ L72033 | <u>÷16∓]</u> ]      |     |
| Timer (contact)         | T0001 ~ T2047   |                 | *2                  |     |
| Counter (contact)       | C0001 ~ C2047   |                 | *2                  |     |
| Timer (current value)   |                 | TP0001 ~ TP2047 |                     | L/H |
| Timer (setup value)     |                 | TS0001 ~ TS2047 |                     |     |
| Counter (current value) |                 | CP0001 ~ CP2047 |                     |     |
| Counter (setup value)   |                 | CS0001 ~ CS2047 |                     |     |
| Data Register           |                 | D0001 ~ D2047   | Bit ] 51            |     |
| File Register           |                 | B0001 ~ B2047   | Bit 1 51            |     |
| Joint Register          |                 | R0001 ~ R2047   | Bit 1 51            |     |
| Special Register        |                 | Z001 ~ Z1024    | Bit 1 51            |     |
| Link Register           |                 | W0001 ~ W11024  | Bit 1 51 *3         |     |

<sup>\*1</sup> The value of the terminal number (bit), 01~49, of the last two digits for the Input Relay and Output Relay can only be a multiple of 16 +1.

$$X \xrightarrow{002} 01$$
Slot No. Terminal No.

<sup>\*3</sup> A total of up to 4,096 link registers can be used.

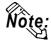

• Write the CPU Number (1~4) in front of the device name.

E.g. For Internal Relay I0001, CPU #3:

The range of device that can be used will vary depending on the type of PLC. For detailed information refer to the Yokogawa's Sequnce CPU manual.

<sup>\*2</sup> Cannot perform data write.

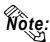

• When running tag setup in GP-PRO/PBIII for Windows, the PLC Station number can be specified at address Input. If a station number is not indicated, it automatically uses the previously entered station number. (The initial default value is 1.)

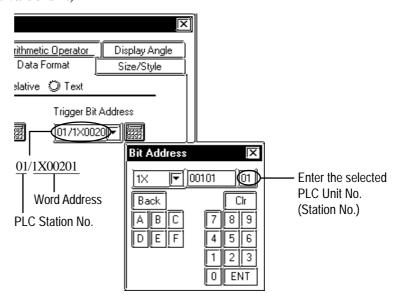

## **■ STARDOM Standalone Type Controller**

| Register Image | Bit Address    | Word Address      | Particulars     |
|----------------|----------------|-------------------|-----------------|
| Internal Relay | 10001 ~ 132767 | 10001 ~ 32753     | <u>÷16+</u> ])  |
| Data Register  |                | D00001 ~ D32767   | <u>Bit   51</u> |
| File Register  |                | B000001 ~ B032767 | <u>Bit 1 51</u> |

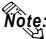

• Set each device using a CPU number of 1.

## 2.8.4

## **Environment Setup**

The following lists Digital's recommended PLC and GP communication settings.

# ■ FACTORY ACE Series (using Link I/F RS-232C connection)

| GP Setup             |            | PC Link Module Setup     |           |
|----------------------|------------|--------------------------|-----------|
| Baud Rate            | 19200 bps  | Baud Rate *1             | 19200 bps |
| Data Length          | 8 bits     | Data Length              | 8 bits    |
| Stop Bit             | 1 bit      | Stop Bit                 | 1 bit     |
| Parity Bit           | None       | Parity Bit               | None      |
| Data Flow Control    | ER Control |                          |           |
| Communication Format | RS-232C    |                          |           |
|                      | •          | Check Sum                | No        |
|                      |            | Specify End Character    | Yes       |
|                      |            | Protect Function         | No        |
|                      |            | Data Format Setup Switch | 8 OFF     |
| Unit No.             | 1          | Station Number *2        | 1         |

<sup>\*1</sup> The PC Link I/F F3LC11-1F can be communicated by 115.2kbps.

# ■ FACTORY ACE Series (using Link I/F RS-422 connection)

| GP Setup                                  |                                          | PC Link Module/PA Equipment Setup |                                                                       |  |
|-------------------------------------------|------------------------------------------|-----------------------------------|-----------------------------------------------------------------------|--|
| Baud Rate (1:1 comm)                      | 19200 bps                                | Baud Rate (1:1 comm)              | 19200 bps                                                             |  |
| Baud Rate (1:n comm)                      | 9600 bps                                 | Baud Rate (1:n comm)              | 9600 bps                                                              |  |
| Data Length                               | 8 bits                                   | Data Length                       | 8 bits                                                                |  |
| Stop Bit                                  | 1 bit                                    | Stop Bit                          | 1 bit                                                                 |  |
| Parity Bit                                | None                                     | Parity Bit                        | None                                                                  |  |
| Data Flow Control                         | ER Control                               | -                                 |                                                                       |  |
| Communication Format (Select 4-wire type) | 4-wire type                              |                                   |                                                                       |  |
| Communication Format (Select 2-wire type) | 2-wire type                              |                                   |                                                                       |  |
|                                           |                                          | Check Sum                         | No                                                                    |  |
|                                           |                                          | Specify End Character             | Yes                                                                   |  |
|                                           |                                          | Protect Function                  | No                                                                    |  |
|                                           |                                          | Data Format Setup Switch          | 8 OFF                                                                 |  |
| Unit No. (1:1 comm)                       | FA-500: 2<br>FA-M3: 1                    | Station No. (1:1 comm)            | FA-500: 2<br>FA-M3: 1                                                 |  |
| Unit No. (1:n comm)                       | Match with PC Link<br>Module station No. | Station No. (1:n comm)            | Set up so that all PA<br>Equip., PC Link module<br>No.s are different |  |

<sup>\*2</sup> The PC Link I/F F3LC01-1N does not have this setting.

## ■ **FACTORY ACE Series** (FA-M3 CPU Direct Connection)

| GP Setup                     |           | CPU Communication Port Setup |              |
|------------------------------|-----------|------------------------------|--------------|
| Baud Rate                    | 19200 bps | Baud Rate                    | 19200 bps *1 |
| Data Length                  | 8 bits    |                              |              |
| Stop Bit                     | 1 bit     |                              |              |
| Parity Bit                   | Even      | Parity Bit                   | Even         |
| Data Flow Control ER Control |           |                              |              |
| Communication Format         | RS-232C   |                              |              |
|                              |           | PC Link Function             | Use          |
|                              |           | Check Sum                    | No           |
|                              |           | Specify End Character        | Yes          |
|                              |           | Protect Function             | No           |
| Unit No.                     | 1         |                              |              |

<sup>\*1</sup> For F3SP28-3N, F3SP38-6N, F3SP53-4H, and F3SP58-6H, a baud rate of 115200 bps is also available.

### **■ STARDOM Standalone Type Controller**

| GP Setup             |              | CPU Communication Port Setup |                |
|----------------------|--------------|------------------------------|----------------|
| Baud Rate            | 19200 bps *4 | Baud Rate                    | 19200 bps *1*4 |
| Data Length          | 8 bits       | Data Length                  | 8 bits *1      |
| Stop Bit             | 1 bit        | Stop Bit                     | 1 bit *1       |
| Parity Bit           | None         | Parity Bit                   | None *1        |
| Data Flow Control    | ER Control   |                              |                |
| Communication Format | RS-232C      |                              |                |
|                      | ,            | Check Sum                    | No *2          |
|                      |              | Specify End Character        | Yes *2         |
| Unit No.             | 1            | Station No.                  | 1 *2           |

<sup>\*1</sup> Set these parameters in the COM port setup using the Web browser.

Com1SioDriver=DUONUS\_S10 Com2SioDriver=DUONUS\_S10 ConsoleComPort=(blank)

<sup>\*2</sup> Pass the settings to the task startup FB parameters.

<sup>\*3</sup> Set the COM port as follows:

<sup>\*4:</sup> Communication at 115.2 kbps is possible.